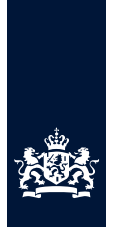

# Informatieblad e-mailarchivering (2/2)

21 augustus 2017 (versie 1.0)

#### **Inhoudsopgave**

Houd je mailbox schoon 10 tips

- 1 Unsubscribe
- 2 Houd attenderingen apart!
- 3 Houd zakelijk en privé gescheiden!
- 4 Sleep archiefwaardige mail in Digidoc
- 5 Je ontvangt mail met veel en/of grote bijlagen
- 6 Mail met grote bijlagen niet doormailen naar collega's maar delen via Digidoc
- 7 CC/BCC alleen wanneer nodig
- 8 Plan opschoning
- 9 Prullenbak automatisch schonen
- 10 Mail archiveren of weg

En verder

Privacy- gegevensbescherming Archiefwet en mail Bewaartermijn mail De WOB en mail Lees ook Meer …

Tips, trucs, correcties en aanvullingen zijn van harte welkom bij de Eenheid Informatisering (tst 342 6903)

# Houd je mailbox schoon! 10 tips.

*Je mailbox opschonen is één ding, maar hem opgeschoond houden is iets anders. De capaciteit van je mailbox is echter beperkt. Enkele tips kunnen je helpen de zaak op orde te houden én daarbij niet alleen jezelf, maar ook je collega's te helpen. Sommige zaken kun je eenmalig inregelen, andere zaken vergen tijd en discipline. Soms vergt iets geen of juist veel onderhoud. Kies wat bij je past.*

# **TIP 1**

#### Unsubsribe

Je herkent het vast wel: je komt een interessante site tegen en geeft je mailadres door. Vervolgens ontvang je af en toe, of juist heel vaak, attenderingen die je na een tijdje meestal niet meer leest. Tijd voor actie! Wettelijk moeten nieuwsbrieven een 'unsubscribe' mogelijkheid bieden. Die staat bijna altijd onderaan de nieuwsbrief. Als 'unsubscribe' niet kan, meld je dan op een andere wijze af! Kost tijd, maar het loont. *Eenmalig regelen, geen onderhoud en supereffectief!*

# **TIP 2**

#### Houd attenderingen apart!

Maak onder je *Postvak In* een deelmap aan voor inkomende mail die je niet hoeft te bewaren: bv. nieuwsoverzichten, alerts, vacatures, nieuwe publicaties of kamerstukken. Noem die deelmap bv 'Attenderingen'. Maak vervolgens voor alle mails die in deze categorie vallen een *'Regel en Waarschuwingen'* aan zodat deze mail rechtstreeks naar de deelmap Attenderingen gaat en niet in je *Postvak In* blijft. Zo behoud je het overzicht. Leeg deze deelmap regelmatig!

En, meld je af voor mail die je niet meer wilt ontvangen (zie tip 1).

#### Hoe maak je een *'Regel en waarschuwing'*?

De eenvoudigste en snelste optie is door op de het ingekomen bericht te gaan staan. Vervolgens op de rechter muisknop te klikken en te kiezen voor 'Regel maken'. Vervolgens de bovenste check box '*Van …*' aanvinken en ook de onderste check box '*E-mail naar map verplaatsen*'. Kies in het zich nu openende scherm de map (bv Attenderingen) waarnaar alle mail van de geselecteerde verzender voortaan naar toe moet. Zodra dit voltooid is, krijg je de optie: "Voer deze regel uit op berichten die reeds in de huidige map aanwezig zijn". Vink dit aan en de uitvoering start automatisch.

De meer geavanceerde optie is via de knop 'Extra' in de werkbalk van Outlook boven in het scherm.

- Kies vervolgens voor **Regels en Waarschuwingen…**
- Klik op knop **Nieuwe regel**
- Kies vervolgens voor de default instellingen of maak eigen regels aan.

*Eenmalig regelen, regelmatig onderhoud, erg effectief.*

#### **TIP 3**

Houd zakelijk en privé gescheiden!

Maak in je *Postvak In* een deelmap aan met de titel **Privé mail**. Sleep alle privé mail uit je algemene *Postvak In* én *Postvak Verzonden* in deze deelmap. Verwijder de mail regelmatig.

*Eenmalig regelen, regelmatig onderhoud, effectief.*

# **TIP 4**

#### Sleep archiefwaardige mail in Digidoc

Dat is makkelijk gezegd, maar welke mail is archiefwaardig? Om dat te bepalen hebben we een kleine 'beslisboom' voor je opgezet (zie tip 10 onderaan dit informatieblad). Wanneer je het scherm van je Outlook én het juiste scherm van Digidoc klein maakt (niet minimaliseren) dan kun je beide schermen naast elkaar zetten en de mail makkelijk in het juiste subdossier slepen. Doe dit z.s.m. na ontvangsten/of het verzenden van de mail. Vergeet niet je mail in je mailbox te deleten.

*Niets regelen maar wel doen, vergt discipline, zeer effectief.*

# **TIP 5**

#### Je ontvangt mail met veel en/of grote bijlagen

Ontvang je (vaak) mail met veel en/of grote bijlagen? De omvang van de postbus is echter beperkt en grote bijlagen vormen een aanslag op de capaciteit van je *Postvak In*. Sla de mail en de bijlagen op, bij voorkeur los van elkaar, in het juiste subdossier in Digidoc. *Niets regelen maar wel doen, vergt discipline, zeer effectief.*

#### **TIP 6**

#### Mail met grote bijlagen niet doormailen naar collega's maar delen via Digidoc

Je ontvangt mails met omvangrijke bijlagen die je wilt of moet delen met collega's. De verleiding is groot om op de 'Doorsturen' knop te klikken. Echter, daarmee belast je 1) je eigen mailbox twee maal (*Postvak In* én *Verzonden items*) 2) de mailbox van je collega's, en 3) het netwerk.

Wil of moet je bijlagen delen met collega's, sla de bijlagen dan eerst op in Digidoc; uiteraard in het juiste subdossier. Maak daarna een hyperlink van het subdossier of van het (de) document(en) en plak deze in een mail die je naar de collega's stuurt. Zo ontzie je je eigen mailbox, de mailbox van een of meerdere collega's en het netwerkverkeer.

*Niets regelen maar wel doen, vergt discipline, zeer effectief.*

#### **TIP 7**

#### CC/BCC alleen wanneer nodig

Bedenk vooraf of het echt nodig is collega's in CC of BCC mee te nemen. Daarmee belast je elkaar onnodig met beheeractiviteiten voor een te grote mailbox. Maak hierover binnen de afdeling en directie onderling afspraken bv alleen CC in geval van 'Need to know'. *Afspraak maken, vergt gewenning, zeer effectief.*

### **TIP 8**

#### PLAN opschoning

Het opgeschoond houden van je mailbox vergt discipline. Een vast moment plannen om dit te met behoorlijke regelmaat te doen (elke dag of een aantal keren per week) kan hierbij erg behulpzaam zijn. *Eenmalige actie, vergt discipline, zeer effectief.*

#### **TIP 9**

Prullenbak automatisch legen

Zorg er voor dat bij het afsluiten van je Outlook je prullenbak automatisch wordt geleegd. Dit doe je door vanuit de werkbalk '**Extra**' te kiezen voor '**Opties**' en vervolgens in het tabblad '**Overig**' een vinkje te zetten bij '*Map verwijderde Items leegmaken bij afsluiten*'. *Eenmalig regelen, vergt geen onderhoud, erg effectief en efficiënt*

# **TIP 10**

Mail archiveren of weg?

#### **Privacy- gegevensbescherming**

Dit informatieblad gaat niet over privacy en gegevensbescherming, toch wat opmerkingen: er hoeven geen persoonsgegevens gewist of gewijzigd te worden in bestaande archiefbestanden (dwz in Digidoc *afgesloten* dossiers). Ook hoeven er geen specifieke procedures te worden ingericht om te voldoen aan de rechten van betrokkenen ten aanzien van archieven. Wél dient de directie, zijnde de gegevenseigenaar, kritisch te kijken naar de verwerking van persoonsgegevens binnen de eigen werkprocessen *voorafgaand* aan archivering (dus vóór het afsluiten van een dossier in Digidoc) en deze te toetsen op dataminimalisatie, zodat in toekomstige archiefbestanden kan worden aangetoond dat is voldaan aan de vereiste passende waarborgen.

De Algemene Verordening Gegevensbescherming (AVG) die 25 mei 2018 ingaat en de Uitvoeringswet brengen ten opzichte van de Wbp geen wijzigingen aan m.b.t. archivering. Archieven hoeven m.a.w. niet gelicht te worden.

#### **Archiefwet en mail**

In de archiefwet wordt primair gesproken over archiefwaardige informatie. De vorm (papier, digitaal, databank, mail, PowerPoint, Excel of Worddocument) doet er niet echt toe. Met andere woorden: ook je zakelijke mail valt onder de archiefwet.

Wat betreft de archivering is er met name zorg omtrent de volledigheid van de 'zaakdossiers'. Vandaar het advies om wat bewaard moet worden (voor beperkte of langere tijd) op te slaan in Digidoc. We moeten ingevolge de Archiefwet wanneer er vragen komen verantwoording kunnen afleggen en inzage kunnen ingeven in het verloop van een zaak en de totstandkoming van de besluitvorming. Email maakt integraal onderdeel uit van de zaak. De huidige WBP, de toekomstige AVG en de nu nog *concept* [Uitvoeringswet Algemene](https://www.internetconsultatie.nl/uitvoeringswetavg)  [Verordening Gegevensbescherming](https://www.internetconsultatie.nl/uitvoeringswetavg) maken uitzonderingen voor wat betreft het niet mogen archiveren en het geven van inzage in het archief.

#### **Bewaartermijn van mail**

De bewaar- of vernietigingstermijn van informatie is per proces vastgelegd in een door de minister vastgestelde Selectielijst. In Digidoc zijn die bewaar- of vernietinigstermijnen van de processen gekoppeld aan de (sub)dossiers. Sleep je mail in een subdossier, dan overerft de mail automatisch de bewaar- of vernietigingstermijn van het subdossier.

#### **De WOB en mail**

Mail valt onder de Wet Openbaarheid Bestuur (WOB). Bij een WOBverzoek kan dus ook gevraagd worden naar de mailwisseling.

#### **LEES OOK**

Lees het Informatieblad e-mailarchivering (2/2) *Houd je postbus schoon! 10 tips*. Met tips over hoe je structureel meer grip krijgt op je mailbox en hoe je zelf en je collega's bij alle informatie kan.

#### **MEER …**

Voor wie meer wil weten over wat wél en wat niet in Digidoc moet, is er behalve onderstaande beslisboom voor e-mailberichten ook een [informatieblad](https://samenwerkruimten.rijksweb.nl/teamsites/digidocwikifin/Gedeelde%20%20documenten/Informatiebladen%20Financi%C3%ABnbreed%20(2)/Informatieblad%20Wat%20wel%20of%20niet%20in%20Digidoc.pdf) met veel praktische informatie.

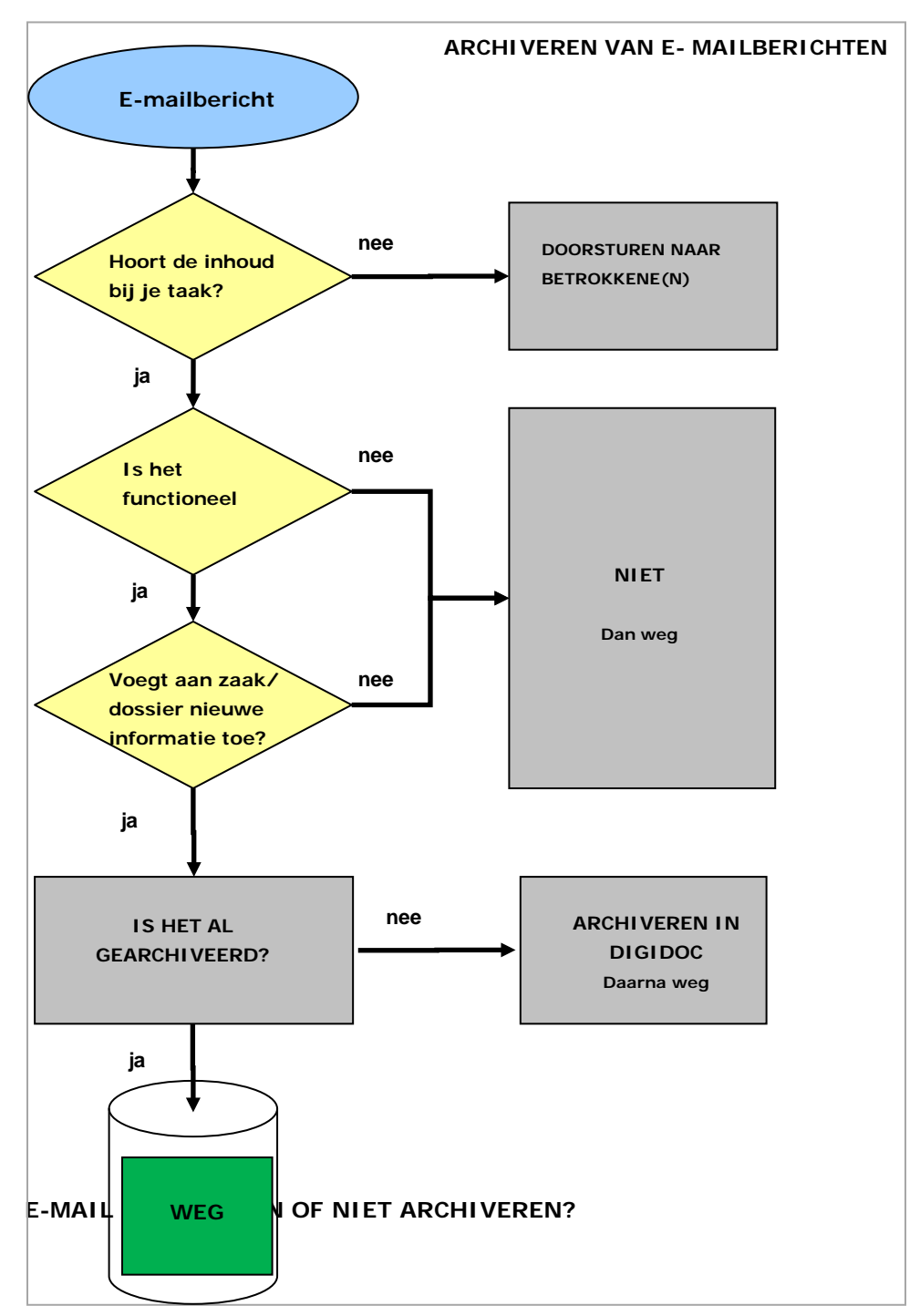